X Viquimarató de la Llengua Catalana

#### **Introducció a l'edició de la Viquipèdia I als projectes germans**

#### **Miquel Duran Amical Wikimedia, UdG**

24/11/2023, GEiEG Palau Sacosta, Girona

iquelduran @quelet @amicalwikimedia C. / GEIEG, Girona 24/11/2023

### Què hi entenem per entorn Wikimedia?

- Wikipedia (català: Viquipèdia)
	- Multilíngüe, fonamentalment textual
	- Complicat (una mica només) d'editar, fàcil de consultar
- Wikidata (... base de dades)
	- Amb excepcions, independent de la llengua
	- Legible i editable per bots i per persones
	- Fàcil d'editar, més complicat de consultar
- Commons (... núvol de fitxers)
	- Fotos, vídeos, àudios, ppt's, pdf's, tracks, mapes...

# La pàgina d'una entitat esportiva o organització...

- No és propietat seva
- La pot editar qualsevol persona
- No hauria de ser editada per la pròìa organització (conflicte d'interès), però... segurament algú de fora no ho farà (gaire bé)
- Crear una pàgina és fàcil, mantenir-la costa molt més!!

### Pàgina WP d'una organització

- Nota: no és pas fàcil fer una pàgina WP "interessant" d'una universitat, centre de recerca... o el mateix GeiEG: no és la descripció de la seva activitat.
- Descripció-tweet, ubicació, arquitectura, complexos esportius, pavellons, piscines, ...
- Creació, mida, #socis, esportistes, etc.
- Direcció, governança
- Camps de treball, projectes estrella, resultats clau, premis, col·laboració internacional, premsa destacada, etc etc
- I el vandalisme? ... Tot es pot revertir!
- Fotos (CC-BY !!)
- Tot adequadament referenciat
- No es pot copiar textualment d'un altre lloc, excepte que la seva llicència ho permeti. Per exemple: no es pot copiar textualment de la Gran Enciclopèdia Catalana.

## La gran pregunta d'una persona

- Per què no puc tenir pàgina a la Wikipedia?
- Per què un futbolista coreà de 3a categoria té pàgina, una muntanyeta de 300 m té pàgina, i jo amb 400 articles internacionals, no?
- Cal notabilitat: que hi hagi referències fiables

#### I doncs, què puc fer avui?

- Traduir un article en un altre idioma, fent servir l'eina de traducció
- Crear un article des de zero, dels que falten
- Millorar un article ja existent
	- Fer-lo més llarg
	- Posar-hi més referències
	- Afegir-hi fotos o material multimèdia
	- Millorar la qualitat del redactat, corregir l'ortografia,

...

### I doncs, com puc crear un article?

- Vegeu l'ajuda a l'edició de pàgines de la Viquipèdia: **w.wiki/8FkD**  hi ha ajuda textual i també molts de clips de video curts
- Heu de tenir usuari: si no en teniu encara, registreu-vos a la VP (millor fer-ho des de una IP diferent a la de la wifi de la Viquimarató)
- Escolliu un article de la llista que hi ha a **w.wiki/8FkJ**
- Feu servir l'editor visual si en milloreu o creeu, no pas el de codi wiki!
- Feu servir la utilitat de traducció (activar a beta traduir des la pestanya de col·laboracions)
- Si creeu la pàgina, millor que ho feu a la vostra pàgina de proves: inserteu "proves/"davant del nom de la pàgina. Més endavant el podreu reanomenar i publicar a la VP
- Però el millor és provar tot això editant una pàgina, i anar veient les petites dificultats que hi surten – i com n'és d'**apassionant**

#### Com poso referències?

De la pròpia Viquipèdia: Prement al cim de la icona de vincle, i entrant el títol de la pàgina a referenciar.

De fora la Viquipèdia: Prement "Cita..." i escollint "manual", "automàtica", "reutilització", etc.

Malauradament ara mateix els llibres no poden ser referenciats automàticament via ISBN.

#### I com puc posar una foto a l'article?

Les fotos, videos, pdfs, etc... es guarden a Wikimedia Commomns (commons.wikimedia.org) i són independents de l'idioma.

Mireu si n'hi ha alguna a Wikimedia Commons, buscant per paraula clau. A la pàgina que esteu editant, premeu "editar" i "Imatges i Multimèdia"

I si no hi ha cap foto a Commons... però en teniu una de vostra (compte!!!! que l'haugeu feta personalment, o que tingui llicència CC-BY-SA o CC-BY o de domini públic!)

I si voleu fer la foto vosaltres, llavors agafeu el mòbil i feu-la i pugeu-la a Commons amb l'app de Wikimedia Commons que podeu instal·lar-vos al mòbil...

I si desitgeu fer fotos a instal·lacions, escoles, ermites, ... que no tenen encara foto, feu servir la utilitat Wikishootme (wikishootme.toolforge.org)

@miquelduran @quelet @amicalwikimedia X VM LC / GEiEG, Girona 24/11/2023

### I com faig la pàgina atractiva?

Més enllà d'escriure text, de posar-hi referències, i de posar-hi fotos, podeu posar-hi encapçalaments de diferent nivell (amb el menú d'edició). També negretes, cursiva, etc.

I si podeu, assigneu la vostra pàgina a una categoria de la Viquipèdia, perquè sigui més fàcilment cercable (encara que ja ho sabeu... Google ens ho posa fàcil :-) )

Recordeu de salvar la vostra edició i de posar un petit resum dels canvis que hi heu fet, encara que sigui "he creat la pàgina des de zero"

Millor que no editeu pas dues persones a la vegada, hi hauria conflictes d'edició (comportament diferent a, per exemple, Google Docs)

**Tot el que es fa queda guardat en un arxiu històric, i tot es pot desfer i refer**

#### OpenStreetMap, aliat de Wikimedia

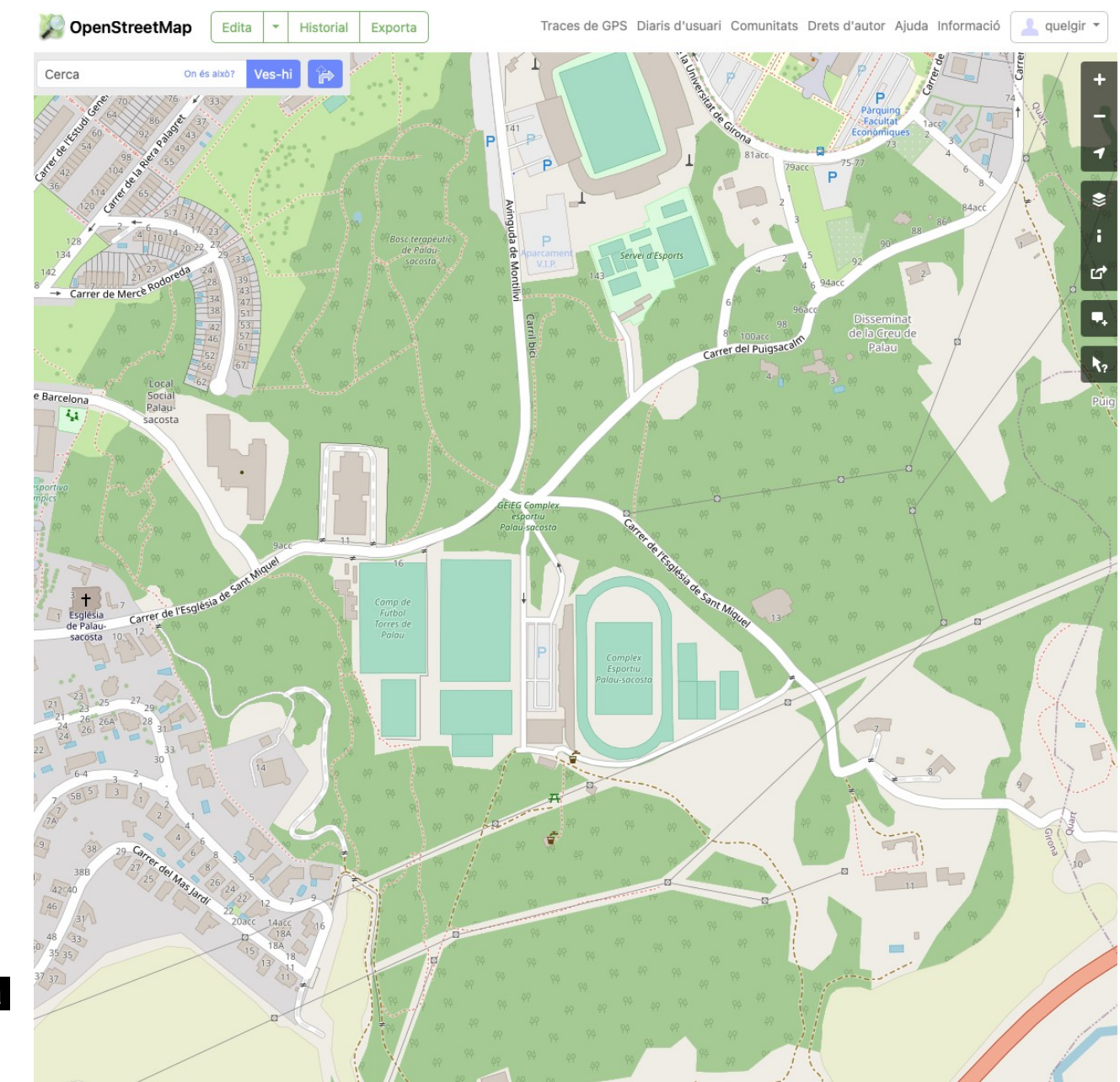

@miquelduran @quelet @amicalwikimedia X VM LC / GEiEG, Girona 24/11/2023

# Moltes gràcies!

- I penseu que allò que val per a la pàgines d'entitats esportives, val també per...
	- Artistes, escriptors, ...
	- Esglésies i obres d'art
	- Fets històrics
	- Organitzacions, universitats, centres de recerca, ...
	- Cançons, films, programes TV, etc.
	- Esports
	- $-$  Etc.
- És a dir: tot allò que us pugui interessar personalment